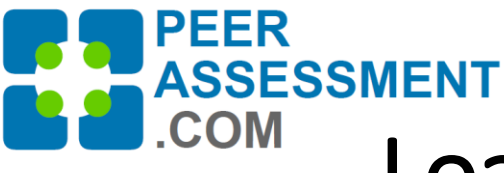

# Load from a Standard CSV File:

\* Build and Load Student Information from a standard CSV File

\* Managing Students Using the Manage Teams Feature

There are 4 methods to load students using Import Data File

- **a) Use Excel to create a Standard CSV file**
- b) Quick-Load from Blackboard Gradebook *(see separate presentation)*
- c) Quick-Load from Blackboard Groups *(see separate presentation)*
- d) Quick-Load from Canvas Gradebook *(see separate presentation)*

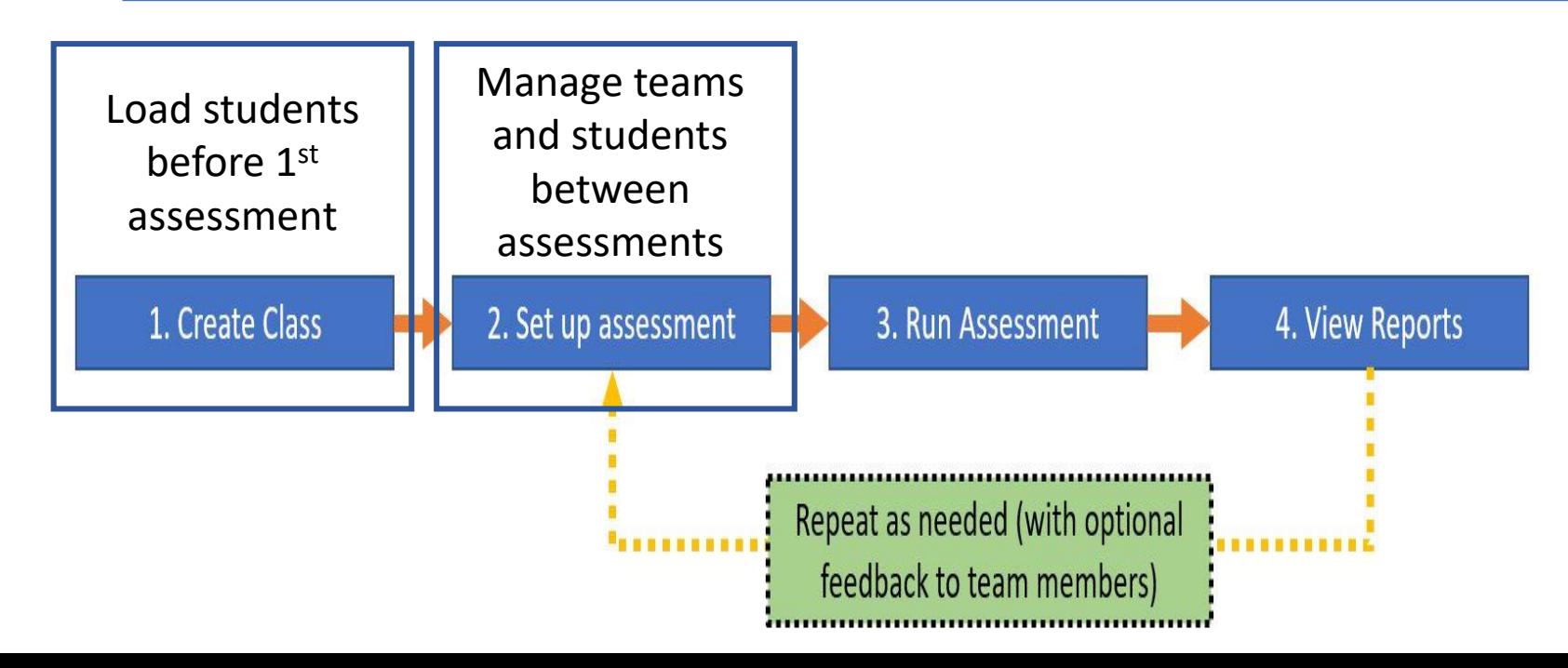

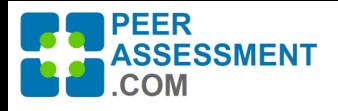

# A. Preparing to Build Your Student file

If you use Blackboard or Canvas, please see the Quick-Load options designed for these LMS

- The easiest way to build a student file is by starting from an available electronic listing of your students
	- Can you export the gradebook from your Learning Management System (eg. Desire2Learn, Moodle, etc)?
	- Can you download a class roster from your Student Management System?
- If you can obtain a listing, open it in Excel
	- You will need Name and Email address (Student ID is optional)
	- Then clean up the spreadsheet:
		- Remove all unnecessary columns
		- Move the First and Last names into separate columns (do NOT use the middle name)
		- Make sure you have the full Email addresses
			- If you only have the username (to the Left of the **@**), you will need to add the student's school domain (to the Right of the **@**).
- If you don't have an electronic listing of your students, you will need to enter the information by hand

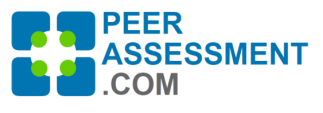

# B) Building Your Student File in Excel

**Your final file s[hould look like this:](mailto:LiamHill@college.edu)**

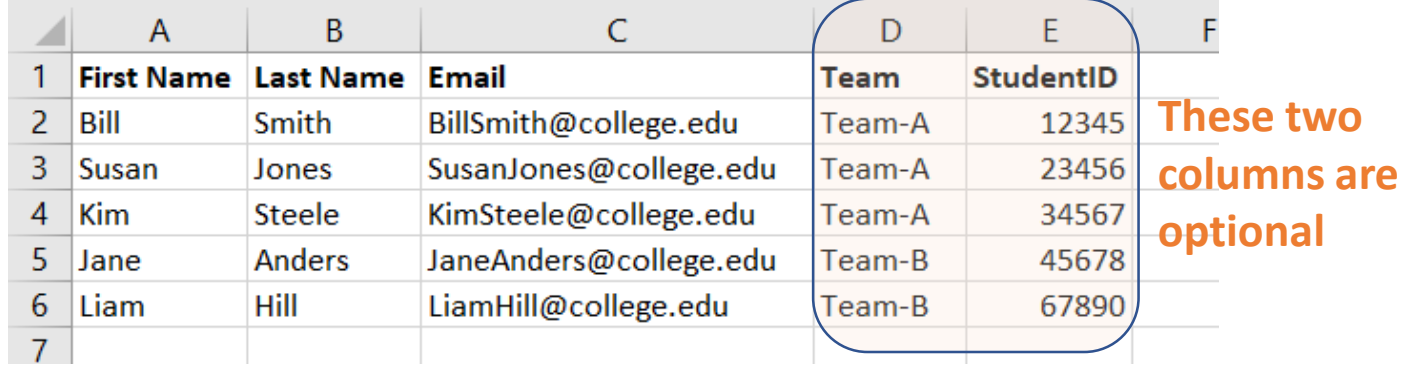

### **Steps to Build the CSV File:**

- 1. Create Excel Spreadsheet
- 2. Enter column labels in Row 1 (A-E)
	- First Name, Last Name, Email, *Team, StudentID*
	- Remove any other columns from spreadsheet
- 3. Start Students in Row 2
- 4. Save your spreadsheet as a CSV file
	- Change 'SAVE AS TYPE' to 'CSV (Comma Delimited) (\*.csv)'

### **Need to Know:**

- **Names** separate First & Last. Do not include Middle.
- **Email** -- must be the full student's school email account
- **Team** optional to include in this file
	- You may assign student to teams using the 'Manage Teams' feature
- **StudentID** optional
- No blank rows or columns inside of the data

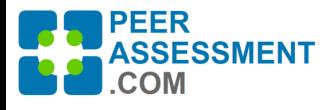

### C) Load Students using Import Data File

- 1. On the Class Details Page
	- After Class Information and Payment Type have been Saved
- 2. Click Import Data File
	- Choose Standard CSV
	- Browse, Select File
	- Press Import Data File

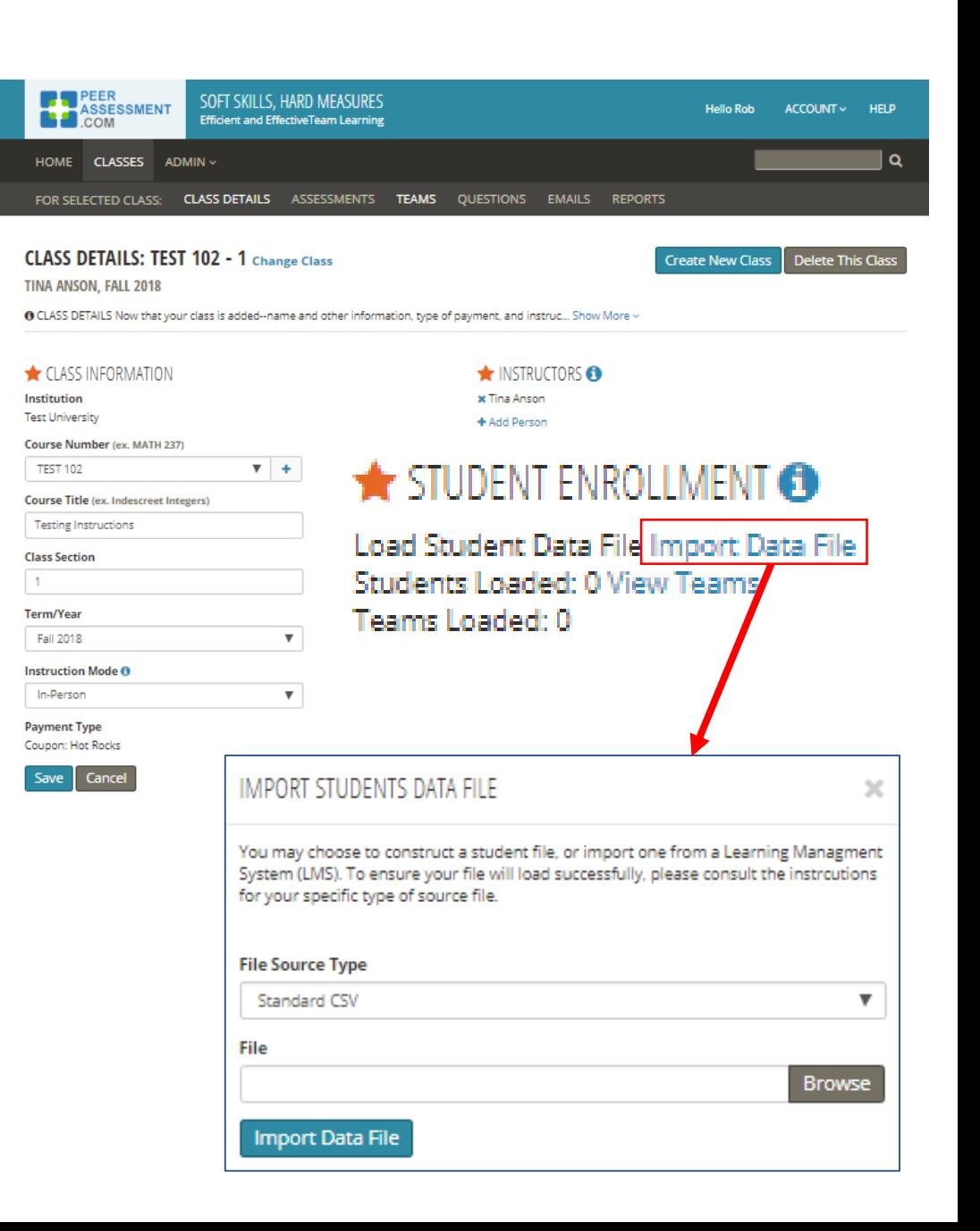

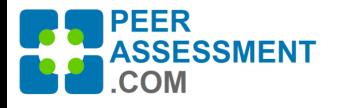

## D) Review data: Confirm & Import

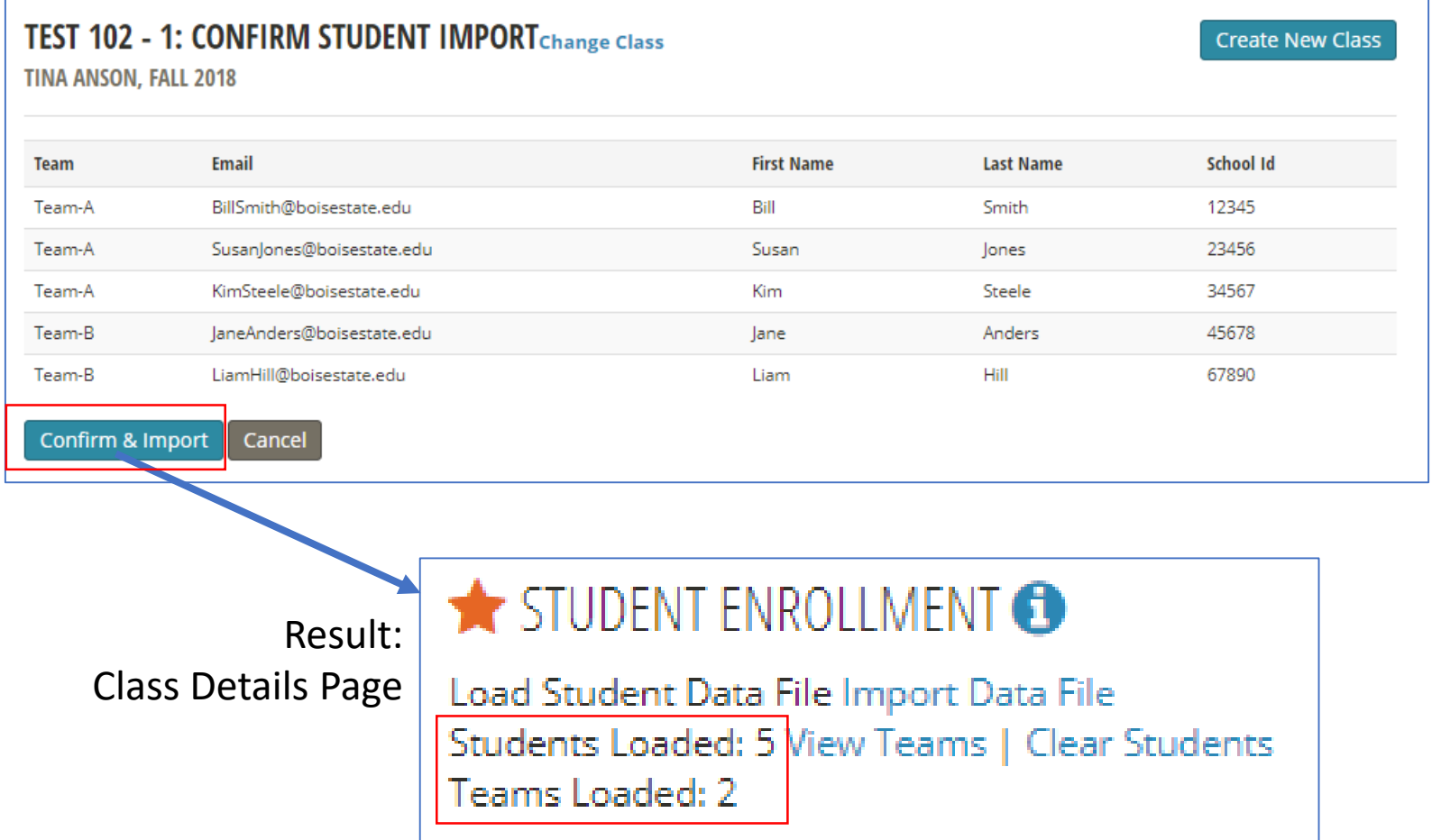

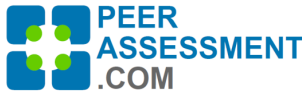

### Managing Teams and Students after Loading

Use Manage Teams to adjust your Teams & Students

- Assign students to teams if Teams were not in your Load File
- Add or remove students as enrollments change
- Between Assessments, change the teams and team rosters

### Assessments Page

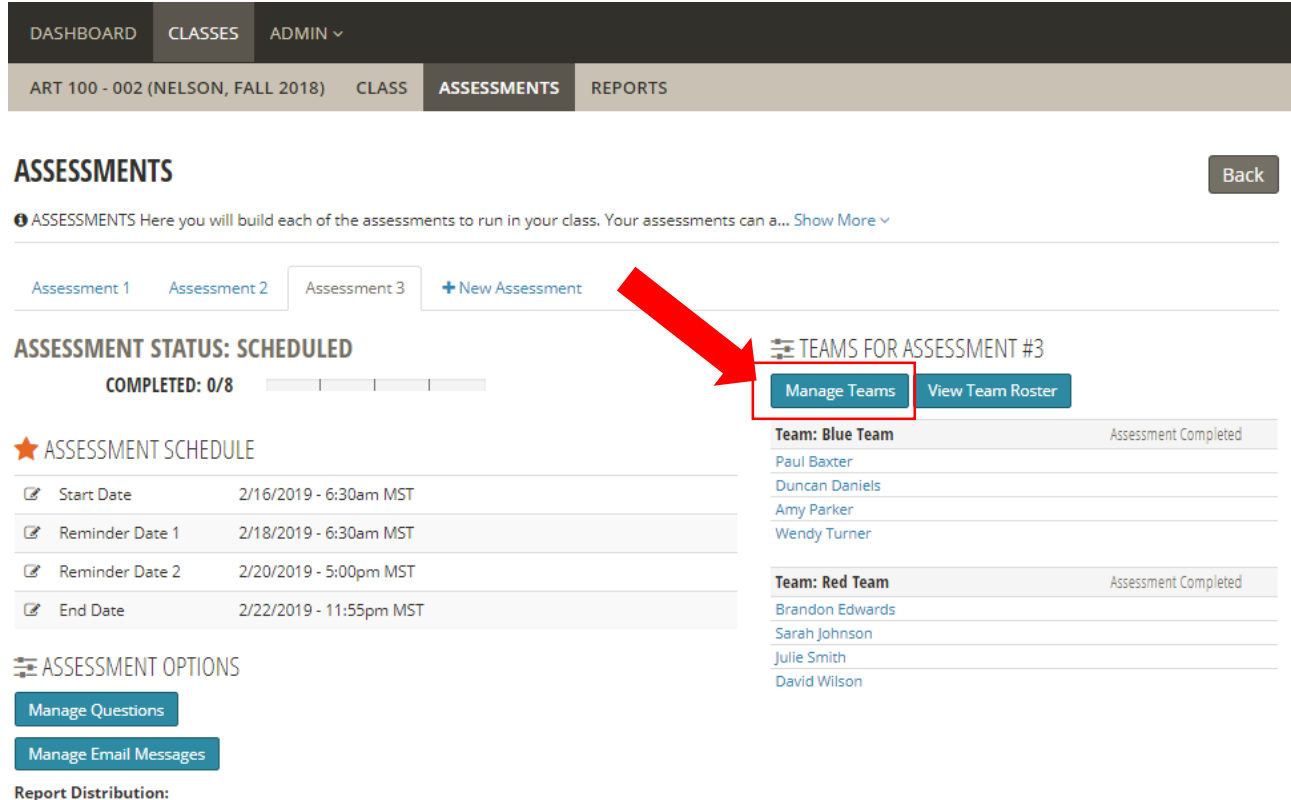

Automatically distribute

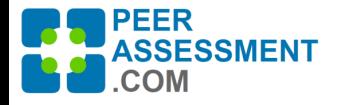

### Manage Teams page

**DASHBOARD CLASSES** ADMIN ~ ART 100 - 002 (NELSON, FALL 2018) **CLASS REPORTS ASSESSMENTS** 

#### **MANAGE TEAMS**

❶ TEAMS This page allows you to manage the students and teams related to a given assessment. If studen... Show More  $\vee$ 

Assessment: 3  $\overline{\phantom{a}}$ **Reassign Teams Create New Team Add New Student** 

Click student name or team name to edit.

Displaying 1-8 of 8

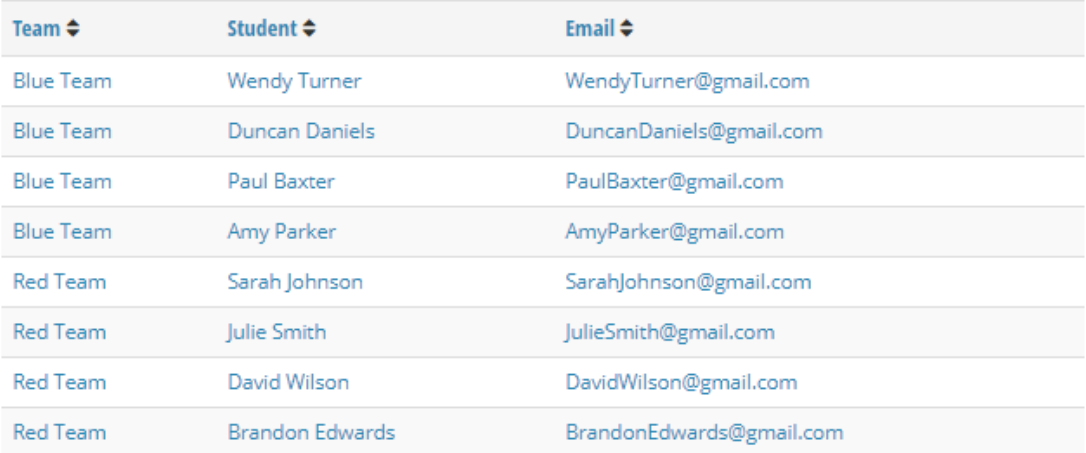

**Download Team Roster** 

**Back** 

 $\boldsymbol{\mathrm{v}}$ 

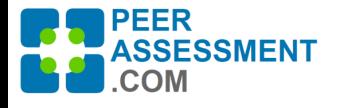

**MANAGE TEAMS** 

# Manage Teams page

#### *Functional View*

### Managing Teams & Students

● TEAMS This page allows you to manage the students and teams related to a given assessment. If studen... Show More  $\vee$ 

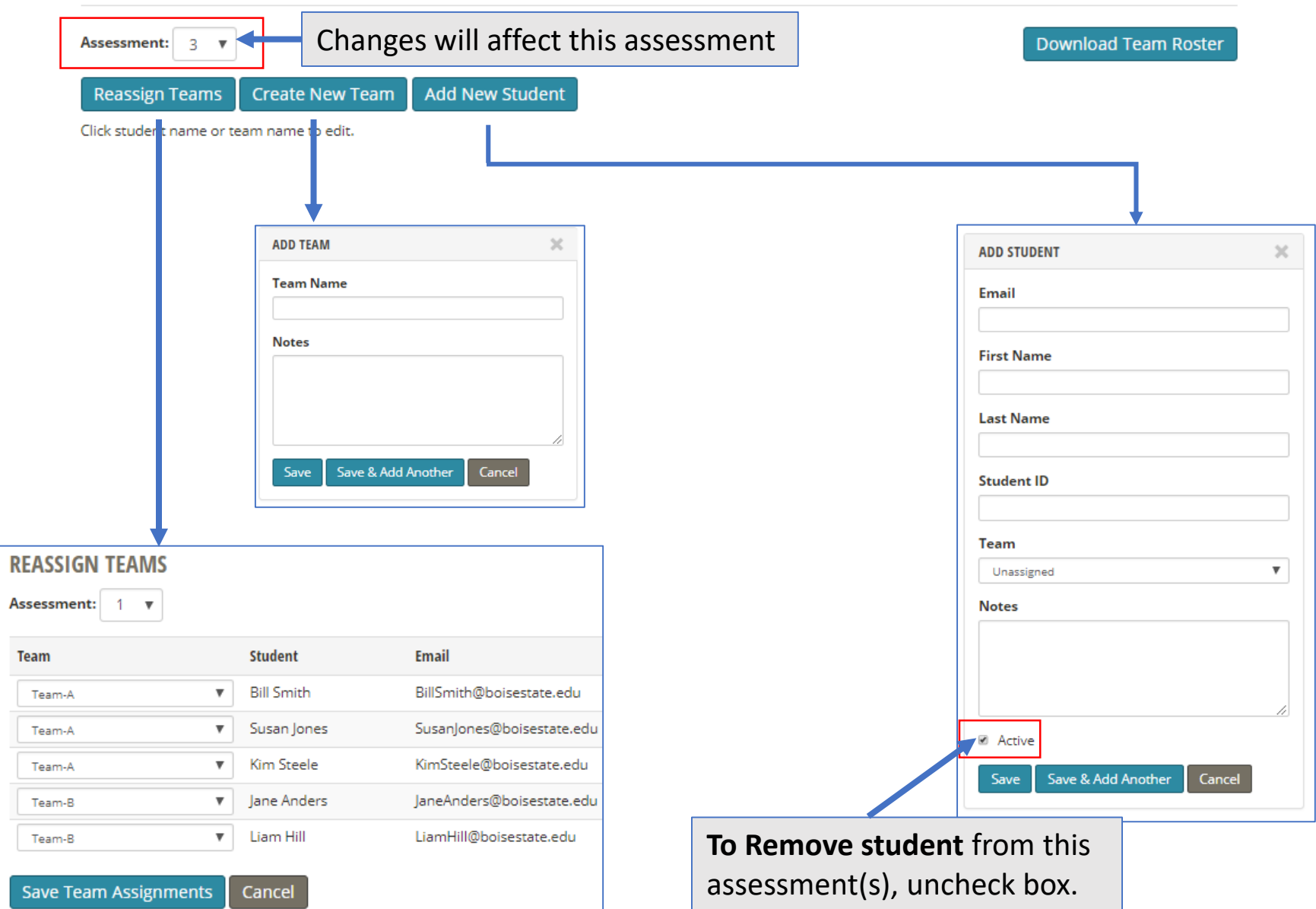

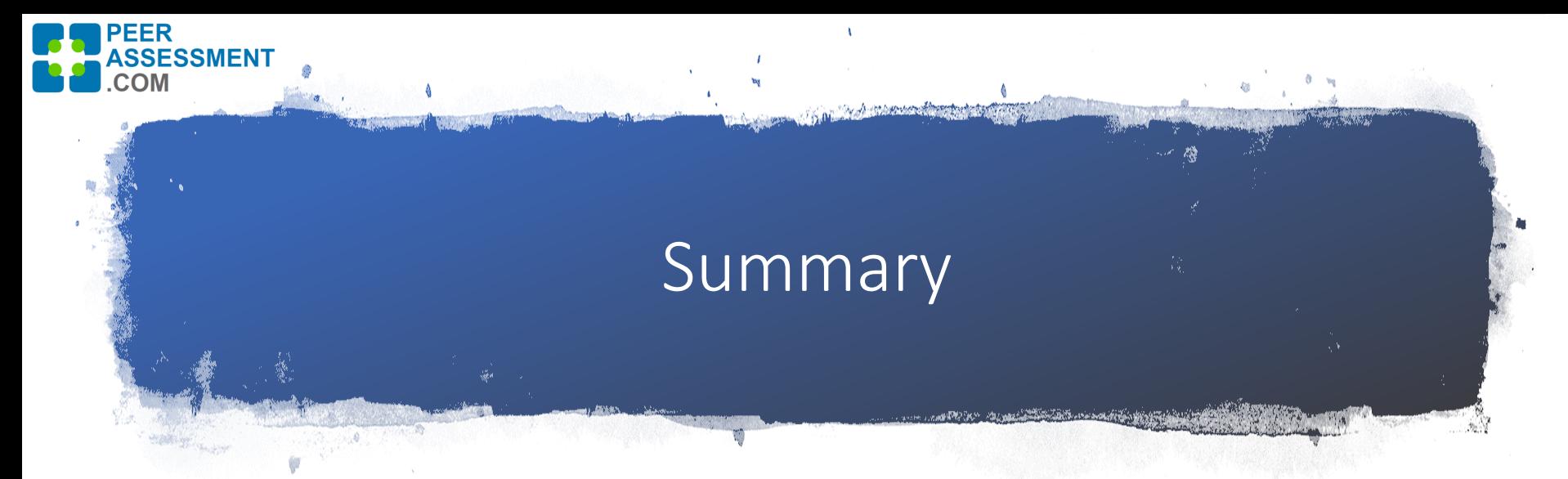

#### • **During Create Class, load students**

- Easiest! Import with Canvas Gradebook or Blackboard Group Export
- Next is to pull student data from an LMS, and use Excel to build a Standard CSV File in Excel
- Remember when importing:
	- Use your school's student email addresses
	- Student ID is entirely optional
	- Team can be entered after import

#### • **Between assessments, you may change students and teams**

- Use Manage Teams to
	- Reassign students to teams
	- Add (or remove) students to class
	- Remove students from teams